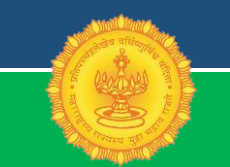

**Government of Maharashtra**

### **Revenue Department**

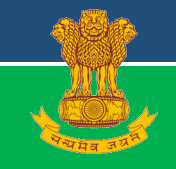

# World Bank's Ease of Doing Business report

Registering Property Inspector General of Registration & Controller of Stamps Settlement Commissioner & Director of Land Records

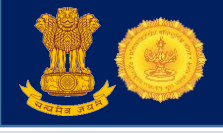

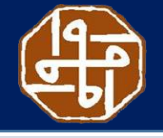

### **Ease of Doing Business**

- The World Bank Ease of Doing Business (EoDB) survey ranks the nations on various measures necessary for opening and carrying out business ventures.
- *Registering Property is one of the important measures among these.*
- *Indicators of this measure include:*
	- *1. Number of procedures required*
	- *2. Time taken for registering property (in days)*
	- *3. Cost as a percentage of property value*
	- *4. Quality of land administration index*

Department is using ICT to transform the following core functions:

- Registration of documents
- Valuation of properties
- Online property cards and maps
- Capturing and preserving copies of registered documents
- Property transactions search report
- Payment of duty and fees
- Grievance redressal

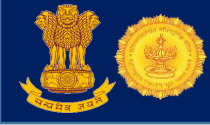

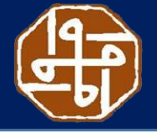

### **Get further information on EoDB on our Website**

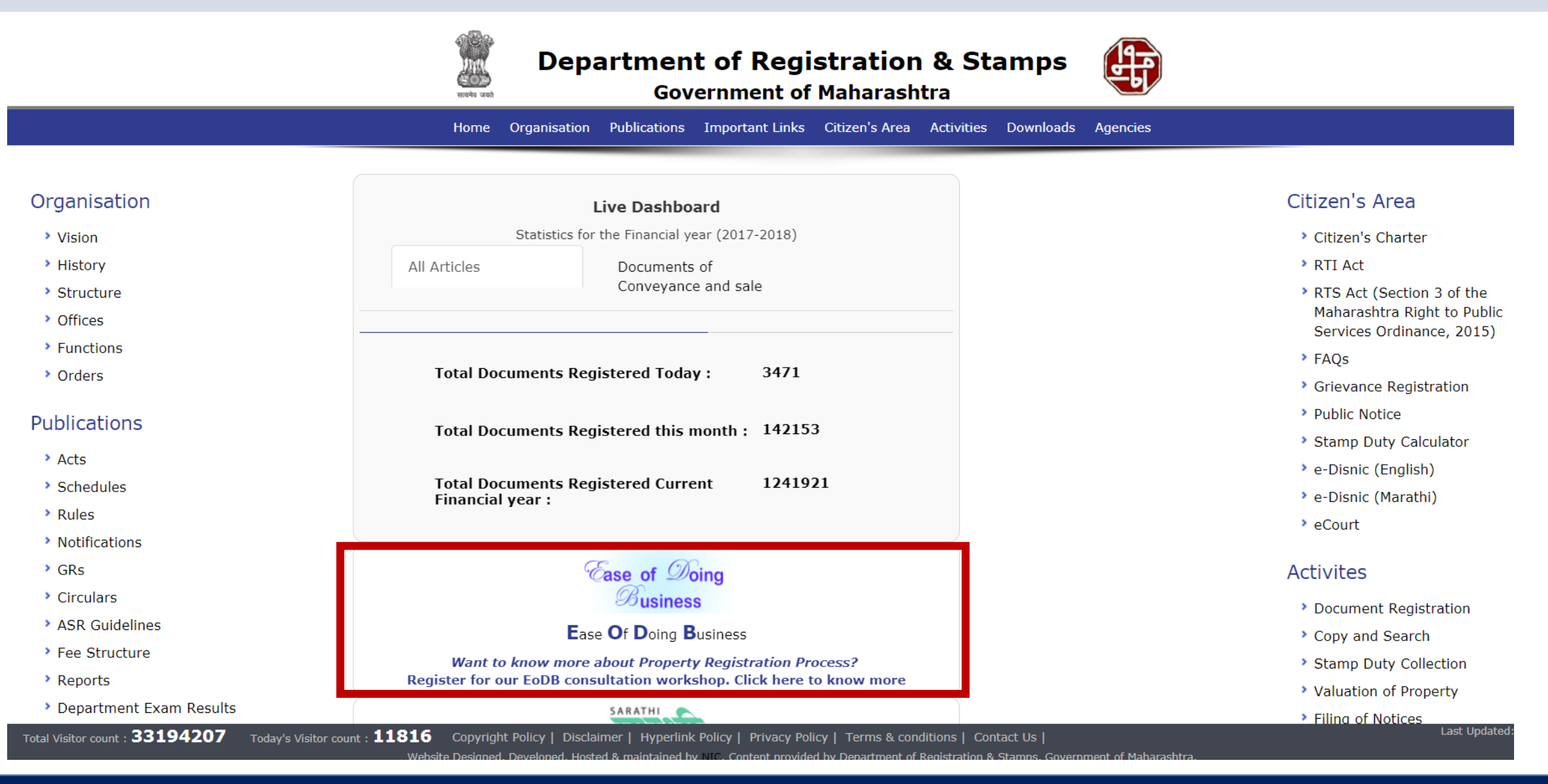

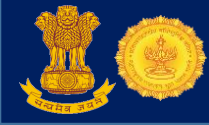

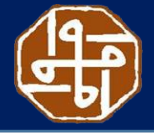

#### **Registration Process**

**Procedures as per World Bank – 2018 survey**

i) Conduct a title search at the office of Sub-Registrar

ii) Ensure that property is clear of all local tax dues

iii) Conduct charges search at the Registrar of Companies

iv) Prepare the final sale deed

v) Obtain a certificate for the Tax Deductible at Source (Not mandatory)

vi) Pay Stamp Duty on the final Sale Deed through franking at the designated bank

vii) Execute final sale deed and submit documents to SRO

viii) Apply to the Land and Survey Office for mutation of the title of the property

ix) Apply to MCGM for name change

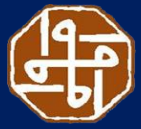

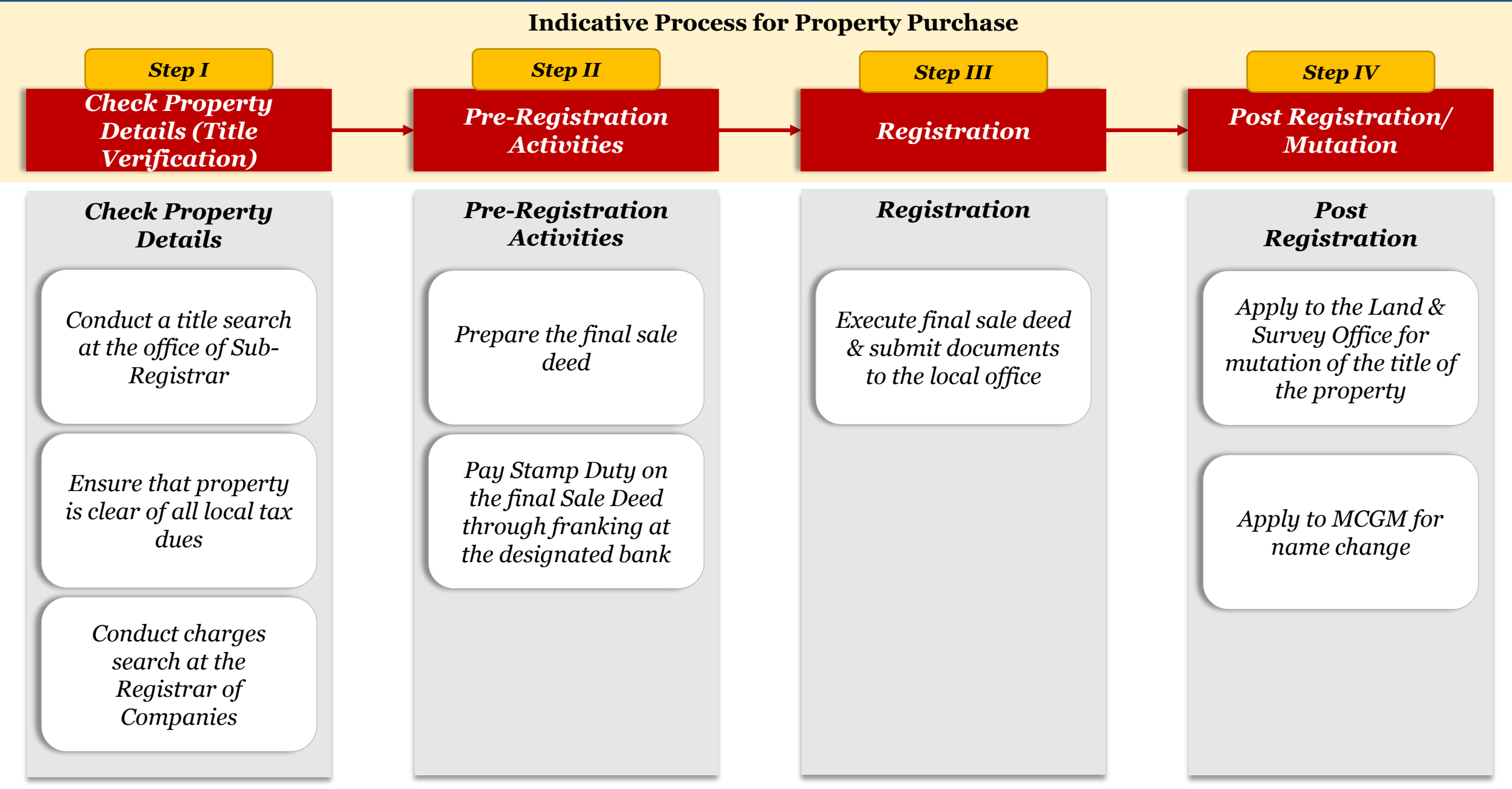

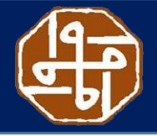

*Post Registration/ Mutation*

*Step IV*

#### **Indicative Process for Property Purchase** *Applications Used Ministry of Corporate Affairs Property Tax portal of Municipal Corporations eSearch, Property Card Important Activities Conducting Title Search* **eSearch (Search of Registered Documents)** eSearch (Free) : [https://freesearchigrservice.maharashtra.gov.in](https://freesearchigrservice.maharashtra.gov.in/) eSearch (Paid):<https://esearchigr.maharashtra.gov.in/portal/esearchlogin.aspx> **Property Card (Search of Registered Property Cards)** Property Card (Mumbai City):<http://prcmumbai.nic.in/jsp/propertyNew.jsp> Property Card (Mumbai Suburban): http://164.100.236.141/pcsql/ **Property Tax (Due Details, Payment of Property Tax- Mumbai)** MCGM Mumbai: [http://ptaxportal.mcgm.gov.in](http://ptaxportal.mcgm.gov.in/) **Search for Charges on Companies/ Properties** CERSAI:<https://www.cersai.org.in/CERSAI/JSP/IBACRPaymentGateway.jsp> MCA21: <http://www.mca.gov.in/MinistryV2/homepage.html> *Viewing the map for desired survey number Check Property Details Check Property Details (Title Verification) Step I Registration Step III Pre-Registration Activities Step II Conduct charges search at the Ensure that property is clear of all local tax dues Conduct a title search at the office of Sub-Registrar of Assurance*

*(MCA), CERSAI*

*Registrar of Companies*

Mumbai Suburban: https://mumbaisuburban.gov.in/land-records-maps/ Mumbai City: http://mahabhunakasha.mahabhumi.gov.in/bhunaksha/27/index.jsp GIS Maps for entire Mumbai: <http://srdp1991.mcgm.gov.in/dpGis/>

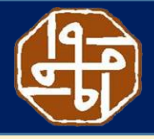

#### **Indicative Process for Property Purchase**

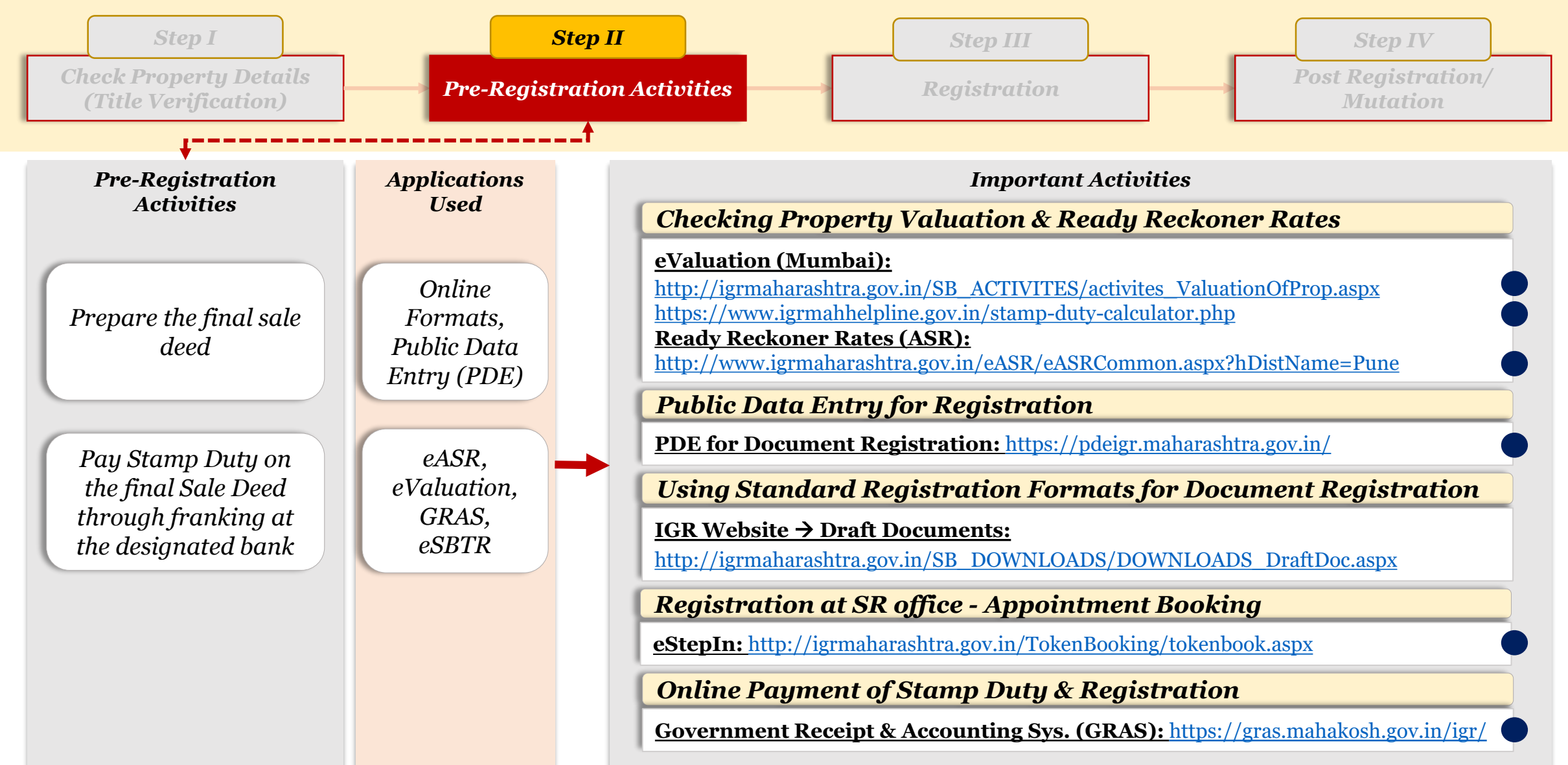

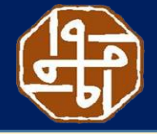

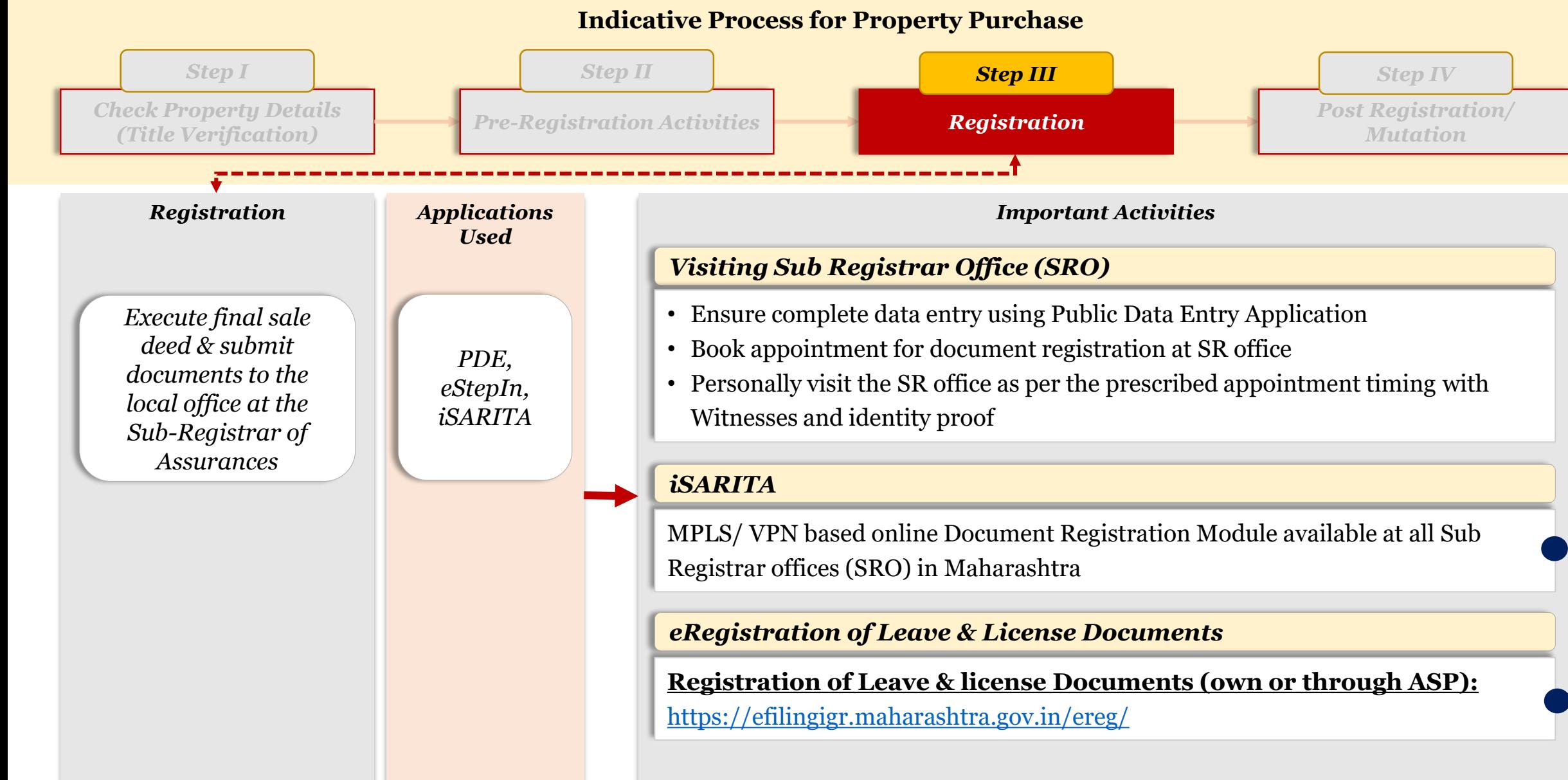

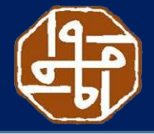

#### **Indicative Process for Property Purchase**

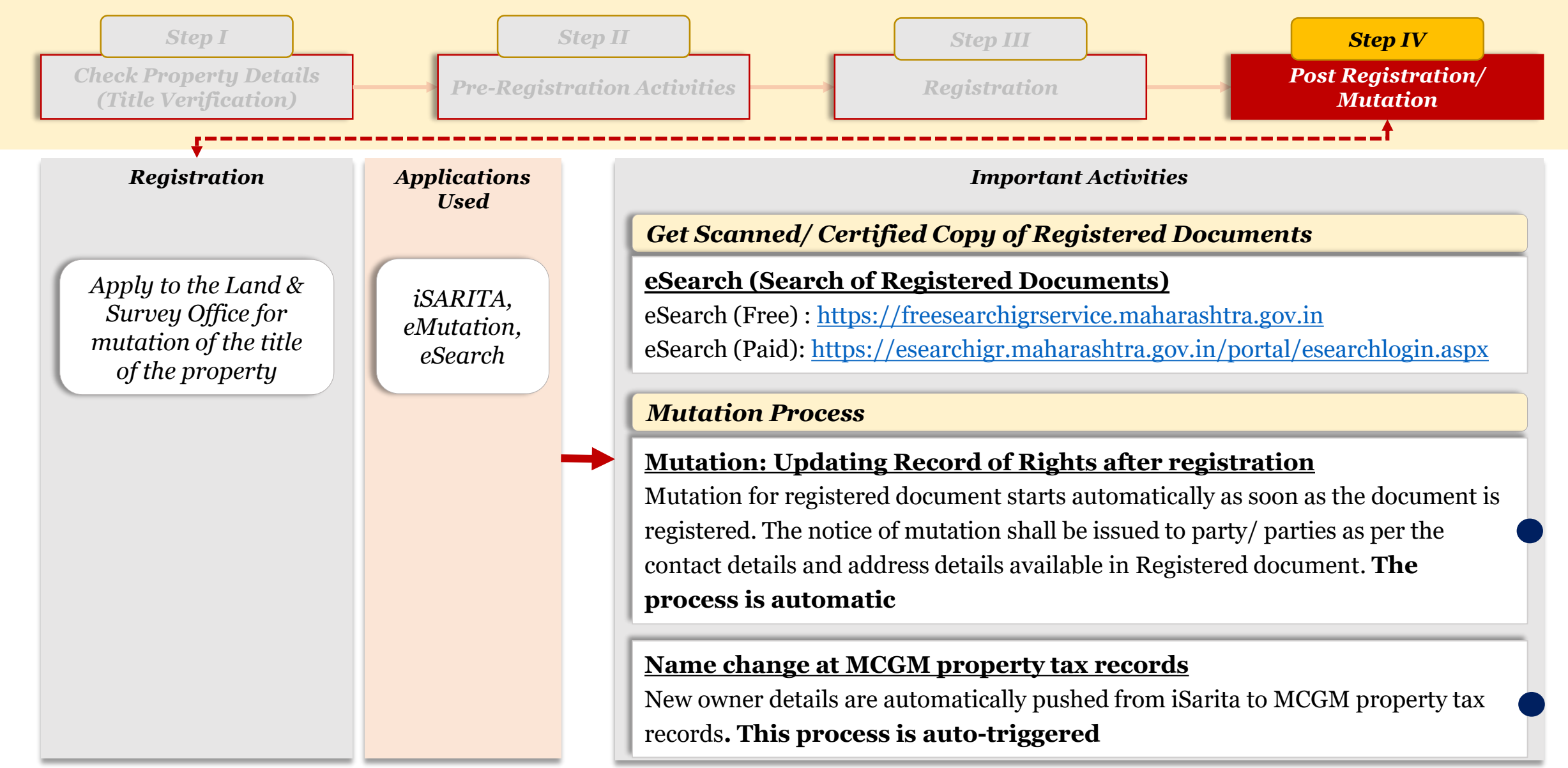

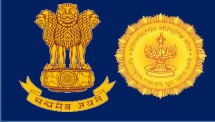

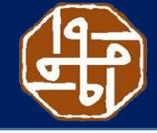

### **Property registration data shared with MCGM for name change (auto-triggered)**

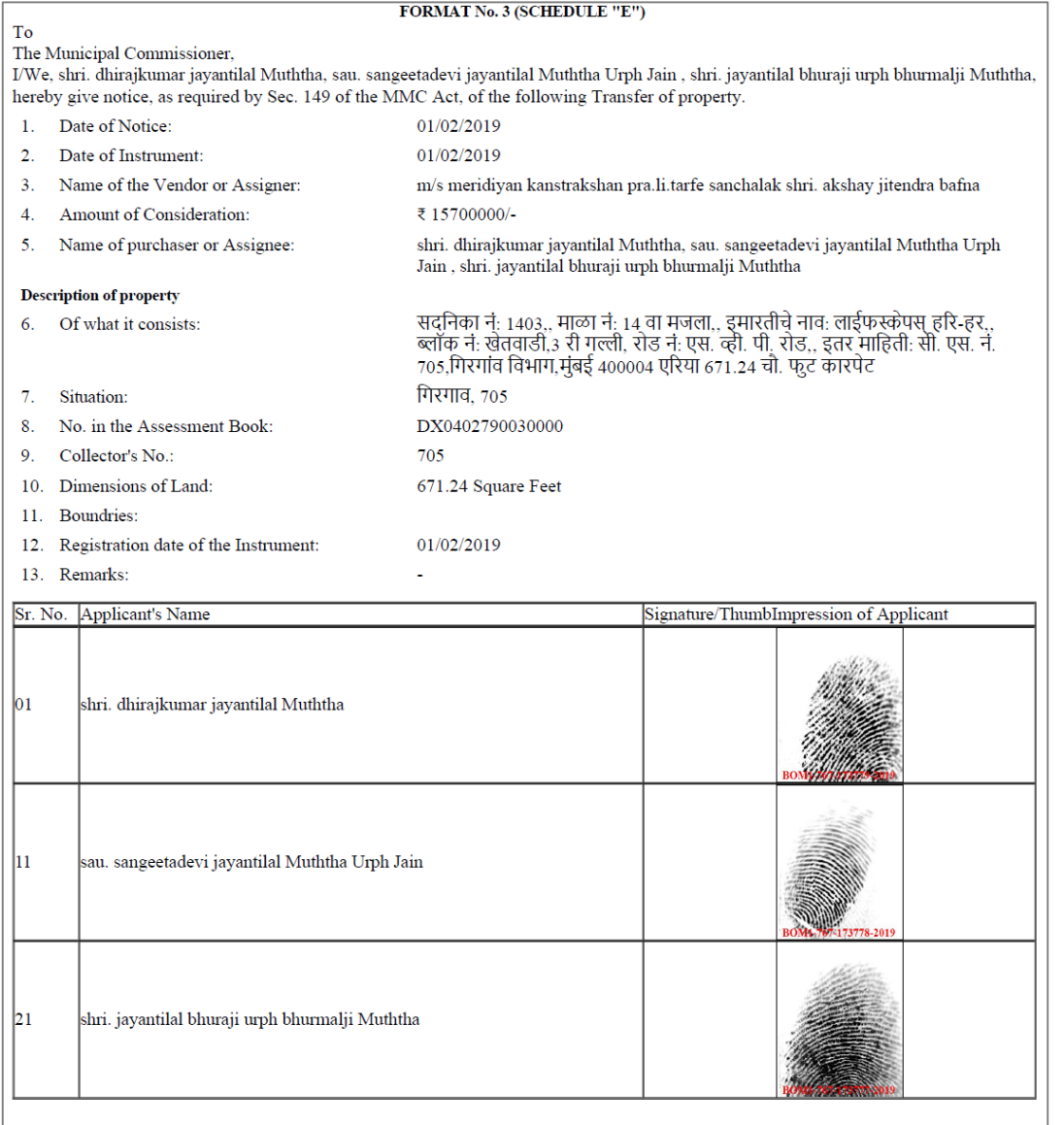

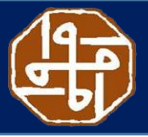

#### **TIME taken for Registration Process**

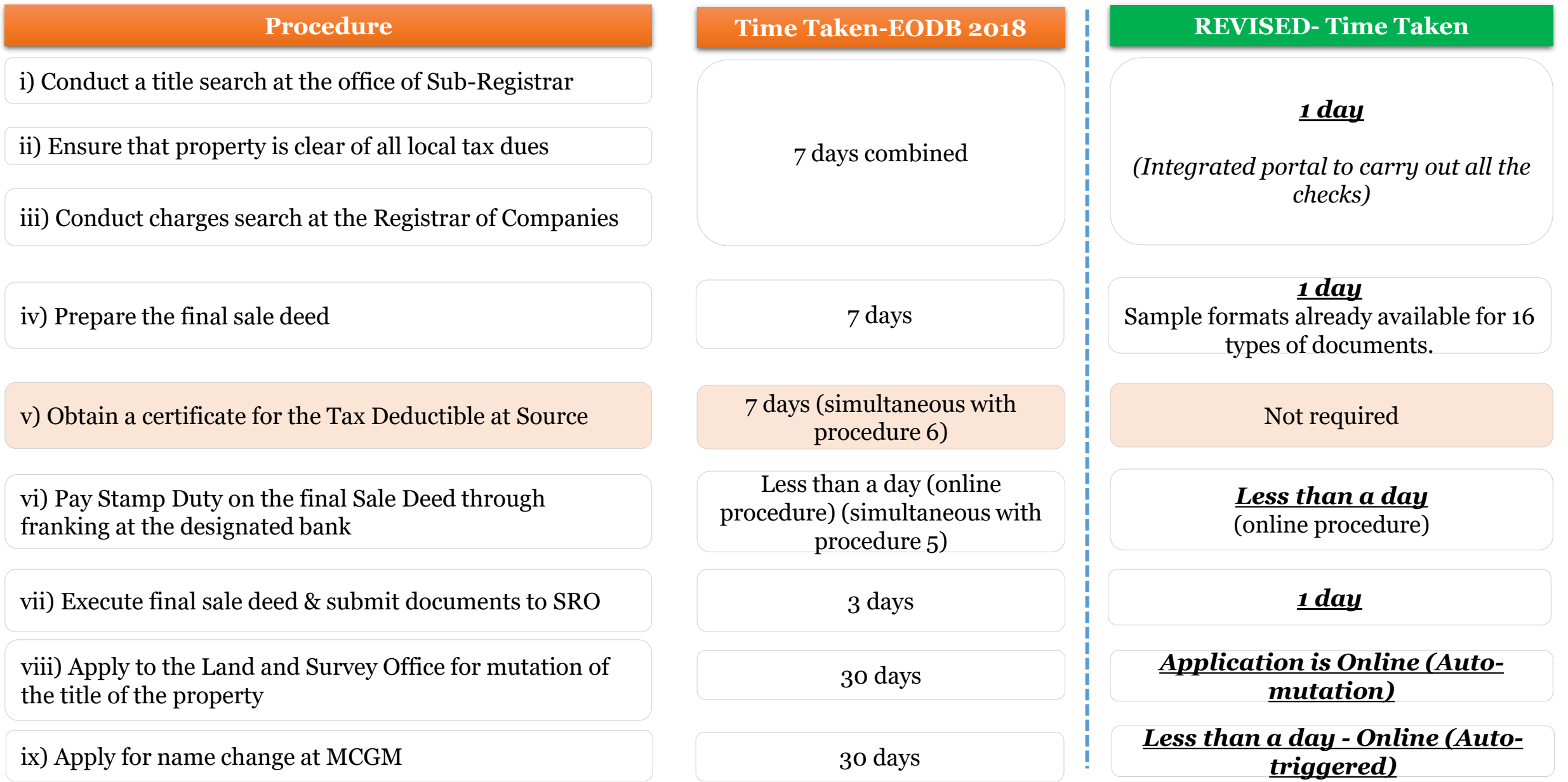

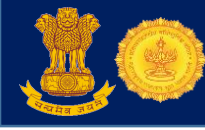

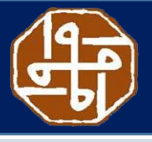

#### **ASSOCIATED COSTS with Registration Process**

i) Conduct a title search at the office of Sub-Registrar

ii) Ensure that property is clear of all local tax dues

iii) Conduct charges search at the Registrar of Companies

iv) Prepare the final sale deed

v) Obtain a certificate for the Tax Deductible at Source

vi) Pay Stamp Duty on the final Sale Deed through franking at the designated bank

vii) Execute final sale deed and submit documents to SRO

viii) Apply to the Land and Survey Office for mutation of the title of the property

### **COST-EODB**

Rs. 750

No charge

Rs. 100

About 1% of the property value (About INR 62,711)

About 1% of the property value (About INR 62,711)

5% of property value (About INR 313,555)

INR 30,200 (1% of market value of the property + INR 20 per page of for scanning charges)

INR 750

#### **Procedure REVISED-COST**

*May further be reduced to Rs. 100*. Not prescribed by the Act & hence controlled by the State Government.

No charge

Government may take a decision in coordination with MCA to *waive off Rs. 100* OR to be reconciled with IGR

Online formats are used as baseline even when lawyer services are opted, reducing the costs for services rendered

Not applicable as TDS is not a cost

*0 to 2.5%*  levied for certain units like IT, BT, Mega Projects & SEZ

*1% of market value of the property + INR 20 per page as scanning charges*

*ZERO*

*(Indemnity bond is no longer applicable & no application fees for Mutation certificate)*

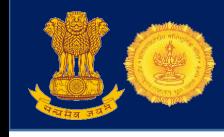

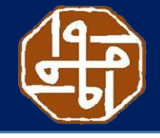

### **Points to note: Reforms in Registering Property**

- Integrated portal being developed for carrying out the following checks:
	- Legal Checks: Record of Rights, Maps, eSearch
	- Financial Checks: Financial dues, CERSAI, ROC charges, prop. Tax (MCGM), utilities dues
	- $\triangleright$  Registration: Valuation, stamp duty, appointment
	- $\triangleright$  Mutation: Application and status tracking
- Editable templates for different document types are available on IGR website
- TDS certificate is not mandatory for registration notice is displayed in SROs
- No need to manually apply for property title mutation at City Survey office auto-mutations
- No need to manually apply at MCGM for name change on property tax records process automated
- Anyone can consult maps at the city survey office. Majority of maps of land plots of Mumbai are in digital format
- Timeframe for giving updated maps is 30 days, as notified under RTS *(https://bhumiabhilekh.maharashtra.gov.in/Site/Upload/Pdf/Rts\_Eng.pdf)*

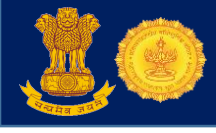

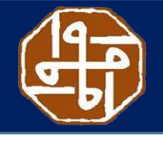

### **Points to note: Reforms in Registering Property**

- All privately held land plots in the Mumbai are formally registered. After proper survey, records and maps of all privately held land plots are kept in City Survey offices (immovable property registry).
- On an average, it takes less than a year to get a decision from Revenue Court regarding property dispute cases
- Grievances related to property registration can be filed through multiple specific and separate channels:
	- Email complaint@igrmaharashtra.gov.in
	- Online Website: http://grievanceigr.maharashtra.gov.in/
	- Call center SARATHI helpline: 8888007777 (7 am to 9pm)
	- Aaple Sarkar portal
	- Soon, District Collectors may be declared as are grievance redressal officers for property related disputes

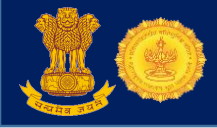

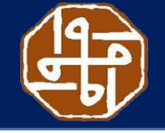

### **Contact Us - IGR**

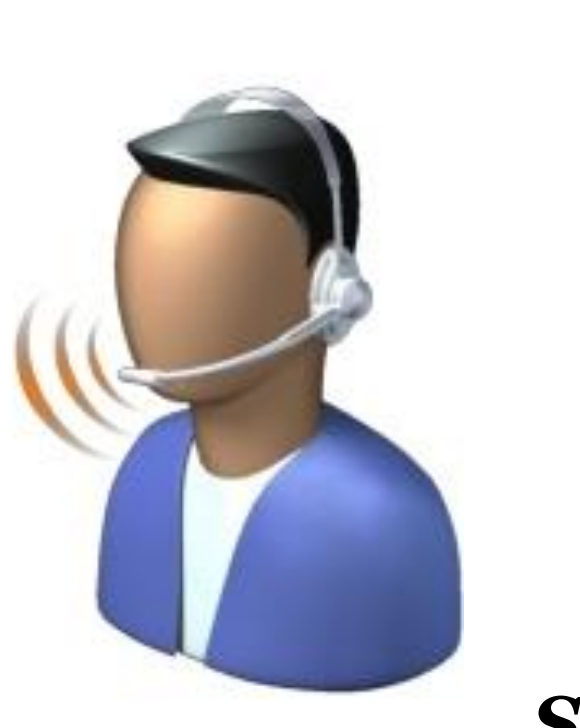

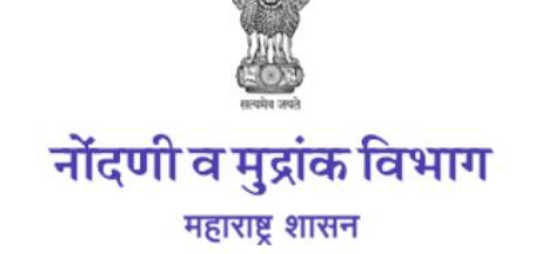

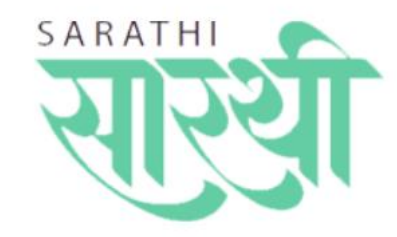

## *SARATHI Helpline 8888007777*

*(Time: 07:00 am to 09:00 pm)*

### *Post your issues/ complaints/ suggestions on:*

*complaint@igrmaharashtra.gov.in*

*[https://grievances.maharashtra.gov.in/en/m](https://grievances.maharashtra.gov.in/en/member/login) ember/login (Aaple Sarkar portal)*

*<http://grievanceigr.maharashtra.gov.in/> (IGR grievance portal)* 

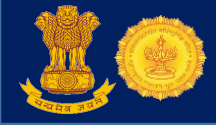

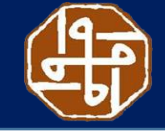

## *Thank you*

## *We look forward for your continuous support & suggestions*